**AutoCAD Free Download [2022]**

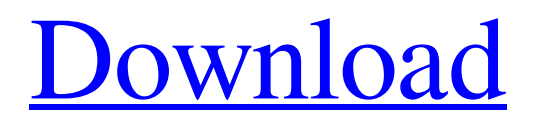

## **AutoCAD Crack With License Code**

The first graphical user interface (GUI) for AutoCAD For Windows 10 Crack appeared in the 3D version of AutoCAD 3.0 (1987). In this release, users had to move a mouse around the screen to change the graphic display. CAD users who preferred to see their work on paper began using the Picture Window option, which showed 3D objects on a 2D plane. The Picture Window feature was officially released in AutoCAD 2000, but was included in all versions of AutoCAD since its introduction. Version history of AutoCAD AutoCAD (from the German word Auto-Kadenz, meaning "self-keyboard"), as well as many other Autodesk products, is available in both 32-bit and 64-bit versions. AutoCAD 2002 introduced 32-bit Windows support, while AutoCAD 2004 introduced 64-bit support. AutoCAD 2006 was the first release of AutoCAD to support 64-bit Windows platforms. AutoCAD 2008 released 64-bit versions of both 32-bit and 64-bit Windows platforms. AutoCAD 2009 introduced a new 3D environment that is more intuitive and user-friendly than previous 3D environments. AutoCAD 2004 provided an option to view data as a paper bill or a paper-like image, which facilitated the creation of PDF files of drawings. In AutoCAD 2008, the ability to create PDF files was improved to allow the creation of PDF files in a much faster way, and PDF files were made automatically compatible with all popular CAD and GIS (Geographic Information System) applications. User interface AutoCAD is a cross-platform software application. Users can run the software on a Mac OS X, Microsoft Windows, or Linux operating system. It is capable of working with all Apple Macintosh, Microsoft Windows, and IBM compatible PC operating systems. AutoCAD has also been available on mobile devices and web browsers. The AutoCAD 2015 mobile app was built for iOS devices and Android devices. The company announced a new AutoCAD web app in 2016 for mobile and desktop devices. The new web app is available in both 32-bit and 64-bit versions. AutoCAD's user interface (UI) is contained in a large, rectangular window, known as the drawing area. The default location of the drawing area can be changed. The drawing area can be resized to match the computer display size. The size of the drawing area can be changed by

## **AutoCAD Crack+**

AutoCAD LISP programming language Visual LISP programming language VBA macro programming language C++ programming language Visual C# programming language .NET programming language ObjectARX programming language ObjectARX, a C++ class library See also List of commercial AutoCAD extensions Autodesk Exchange App AutoCAD World Magazine AutoCAD Rocks! References Further reading External links Autodesk Exchange Introduction to AutoCAD and software applications, component programs, and add-on software Autodesk Exchange Apps store Autodesk Exchange Category:Autodesk Category:Add-on software Category:3D graphics software Category:Computer-related introductions in 1991#!/bin/sh # # Copyright (C) 2002-2008 The DOSBox Team # # This program is free software; you can redistribute it and/or modify # it under the terms of the GNU General Public License as published by # the Free Software Foundation; either version 2 of the License, or # (at your option) any later version. # # This program is distributed in the hope that it will be useful, # but WITHOUT ANY WARRANTY; without even the implied warranty of # MERCHANTABILITY or FITNESS FOR A PARTICULAR PURPOSE. See the # GNU General Public License for more details. # # You should have received a copy of the GNU General Public License # along with this program; if not, write to the Free Software # Foundation, Inc., 59 Temple Place, Suite 330, Boston, MA 02111-1307 USA # if [ "\$1" = "--help" ]; then echo "Usage: \$0 [options] " echo "Options:" echo "-n Name of the file that will be created" echo "-t Folder to use for temporary files" echo "-o a1d647c40b

### **AutoCAD Crack Free**

Open your Autocad application. If you use Autodesk Fusion 360, go to File, open... and select the Autocad template. Open the AutoCAD application. Find the toolbars as follows: On the main menu, click on: Window, Customize..., and then, check the checkbox for: Toolbars, and then click OK. Do the same for the Command Bar. In the Customize... dialog box: Type, Autocad on the left panel. On the right panel, click the arrow next to Autocad to show the Autocad application. Click OK. And you're done! You now have a clean and easy-to-use Autocad application, ready to start. In the Autocad application window, you will have the main menu which includes 3 sub-menus: 1. Application. 2. Engineering. 3. Common Tools. You can also access the: 1. Help 2. About 3. Properties In the sub-menus, you will find a list of all the functionalities that the AutoCAD application can offer, such as: 1. Create, edit and manage drawings, such as: 2D, 3D drawings, 2D AutoCAD, 3D AutoCAD, 2D DWG, 3D DWG, 2D STL, 3D STL, DWF, DXF, DGN, and other formats. 2. Design and print geometry, such as: 2D and 3D shapes, 3D solids, 2D and 3D annotations, 2D profiles, 3D profiles, 3D surfaces, 3D textures, 2D and 3D engineering, 2D drafting, 2D mechanical, 2D electrical, 2D fire protection, 3D fire protection, 3D fire analysis, 2D text. 3. Project and document management, such as: 2D layouts, 2D mechanical assembly, 2D electrical design, 2D furniture design, 2D house design, 2D plumbing design, 2D painting design, 2D furniture design, 3D furniture design, 2D electrical design, 2D HVAC design, 2D fire protection design, 3D fire protection design, 2D wall design, 2D furniture design, 2D civil engineering, 2D

#### **What's New in the AutoCAD?**

Save time when editing parts of your designs with new functionality. Apply changes to multiple elements in one step. More innovative design and business application features There are a number of enhancements that we added to the new release to help you design more easily and efficiently. Smooth text and rendering in drawings New commands and functions make it easier to work with text and other objects. You can: Display text and objects in 3D, so that you can see them in perspective. Move text or objects without specifying a new location. Use predefined text and path gradients to set text colors. Delete text by directly selecting it, by using the keyboard, or by dragging it. Customize the way text is rendered, using an active theme. Add a rounded corner to any object, whether text or an image. Add or remove antialiasing from text. Draw curves or lines to help you create smooth text and shapes. Show the bounding box of an object so you can easily handle its placement or size. Use the Hand tool to make any shape or path a guide for drawing more objects. Create new drawings without having to set up a folder for each one. Access the AutoLISP programming language from within AutoCAD New tools: Active camera-editing: Shift-drag to access the active camera, and move it with a mouse click. Drag and drop to add camera-editing points. View or select from a range of camera angles in the Camera tool. Shift-click to remove the camera, or select a new camera when necessary. Copy, paste, and reorder the view angle of cameras. Resize the camera with a mouse drag. Show or hide the live grid. Turn on/off spot and indirect lighting. Auto-update the camera view to follow a moving object. Create a new location or modify the properties of an existing camera location. Accessing the camera-editing tool on the Commands menu opens the Camera tool. Select a camera, grid, or spot, and choose a command. Camera: Plane select, Draw & Model (or Add 2d Profile), 3D Model, or 2d Profile. Grid: Move to the center of the grid.

# **System Requirements:**

Supported browsers: Chrome, Firefox, Internet Explorer 8+ Mac OS X: Safari, Chrome Mac OS X: Safari, Chrome Windows: IE 8+, Firefox 3.5+, Chrome Minimum system requirements: Windows XP, Vista, 7 Mac OS X 10.5 CPU: 1.6 GHz RAM: 256 MB Hard Disk: 1.5 GB Videos: Two parts were shot for this event. The first part was all the voiceovers, music, and filming of

Related links: